#### **Beginner Boomerang (Hands-On)**

#### **What is this session?**

This session will look at the concept of Boomerangs in Workday. It will give the attendees a very rudimentary exercise in building a type of "boomerang".

#### **Who is it for?**

This session is for anyone that wants to learn how to build boomerang integrations

#### **What will you need?**

The session info page contains Excel files exported from a Workday Tenant that can be used during the session as guides to building a custom report and an EIB that can serve as the basis for the functionality. These are merely helpful, but not necessary if you follow along during the session.

#### **What comes next?**

The next step will cover how to create a boomerang in Workday Studio and will be covered in the 'Beyond Beginner Boomerangs' session.

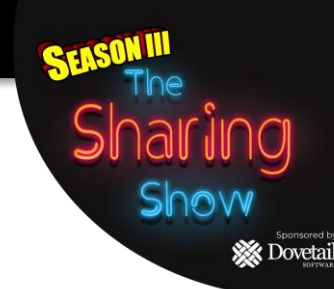

#### 9/9 Ecosystem Share-a-thon, 2021, Do not distribute or copy without prior approval from author

#### **Beginner Boomerang: Hands On**

#### **Presenter: Eric Young**  *Lead of the Boomerang Team at TeamUpBoomerang*

• 12 years of combined Workday experience as a Customer (Applied Materials, VMware. Atlassian, Disney) and a Consultant (Accenture, Arrow Partnership, Towers Watson)

**X** Dovetai

- HCM, Reporting, Security, Integrations, Business Processes
- Workday PRO in HCM, CC/DT, Reporting
- Built approximately 10 Boomerangs
- Participated in 4 Workday Hackathons, placing 3<sup>rd</sup> in one of them.
- Regularly attends Workday Rising (8 times!!) and leads Braindates.

## **Agenda**

- Use Case
- Step 1: Create the Custom Report
- Step 2: Create the Inbound EIB
- Step 3: Create test data (as needed)
- Step 4: Run the Report, and Copy/Paste Data to the EIB Template
- Step 5: Run the Inbound EIB & Verify Results
- Q&A
- Related Sessions

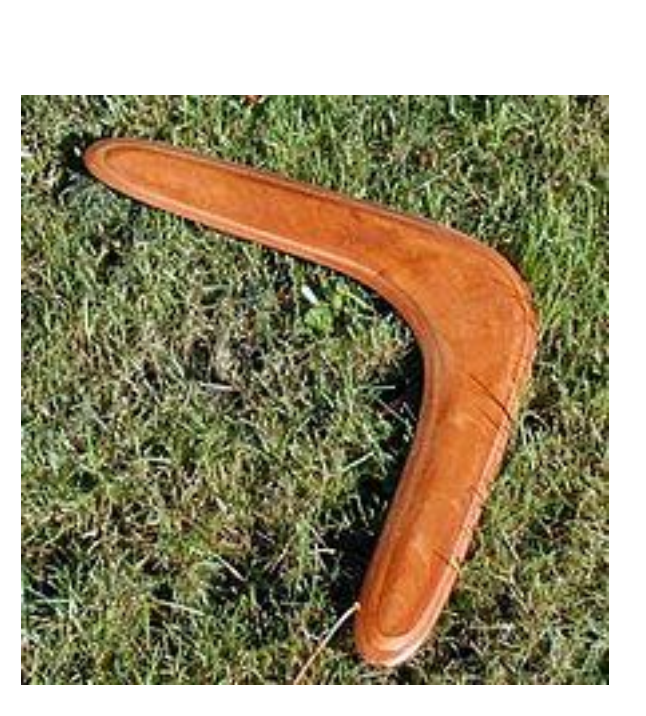

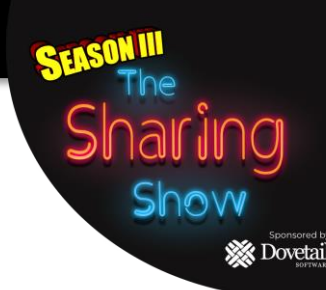

#### **Use Case**

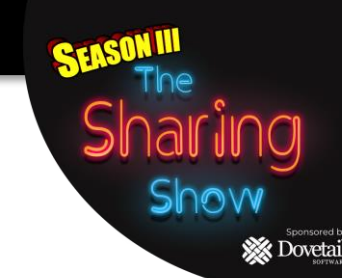

In this use case, a company pays Referral Bonuses when an Employee refers a candidate that is selected for hire and the new hire and referring employee remain employees for 90 days.

These payments are executed as One-Time Payments in Workday as part of the candidate hire process. The One-Time Payment (OTP) is entered in Workday with a Scheduled Payment Date of 90 days from the new Hire's Start Date.

If the referring Employee terminates employment prior to the scheduled payment date, HR must manually rescind the OTP business process.

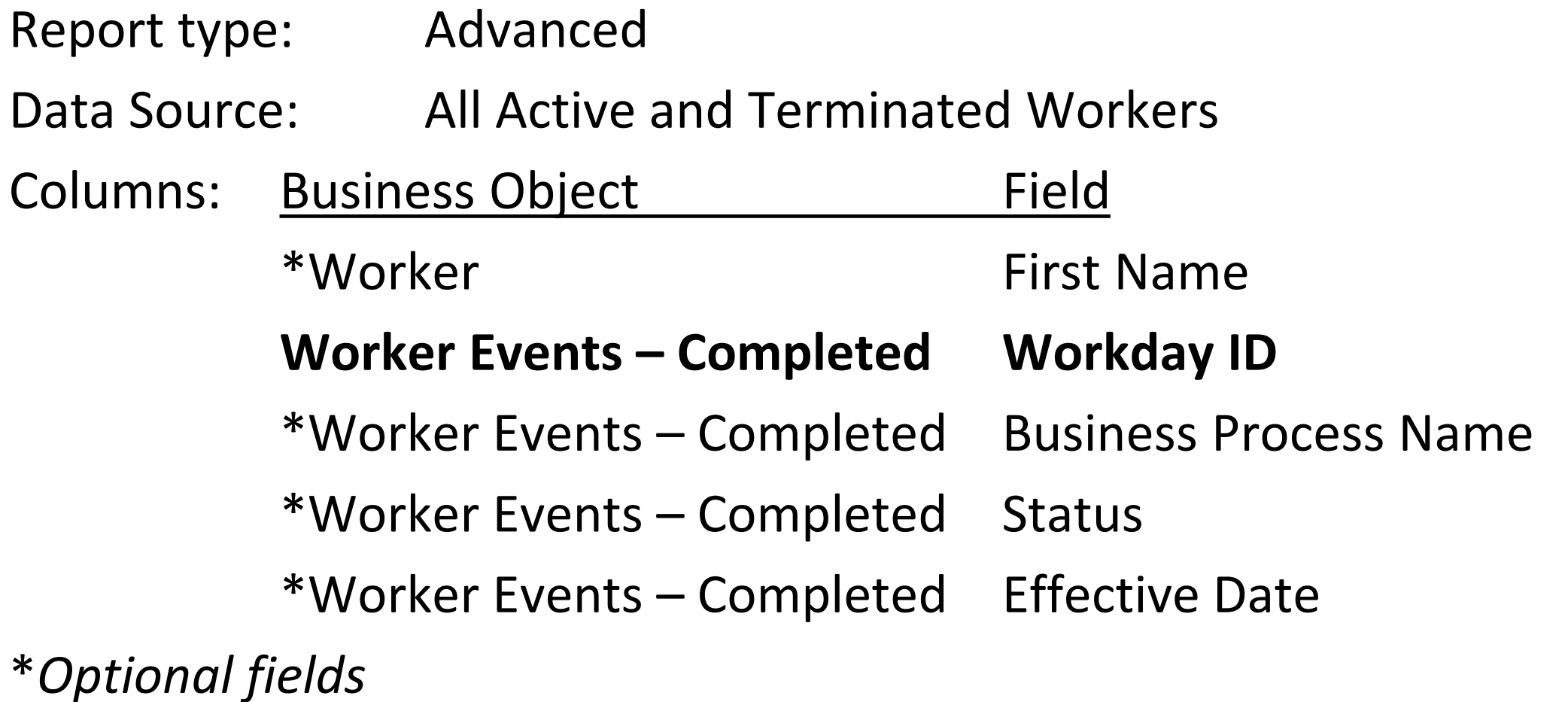

ng

**Sponsored Special** 

Shar

Shov

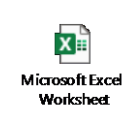

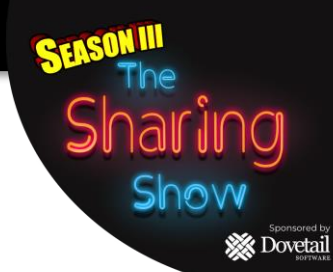

#### **Filters**

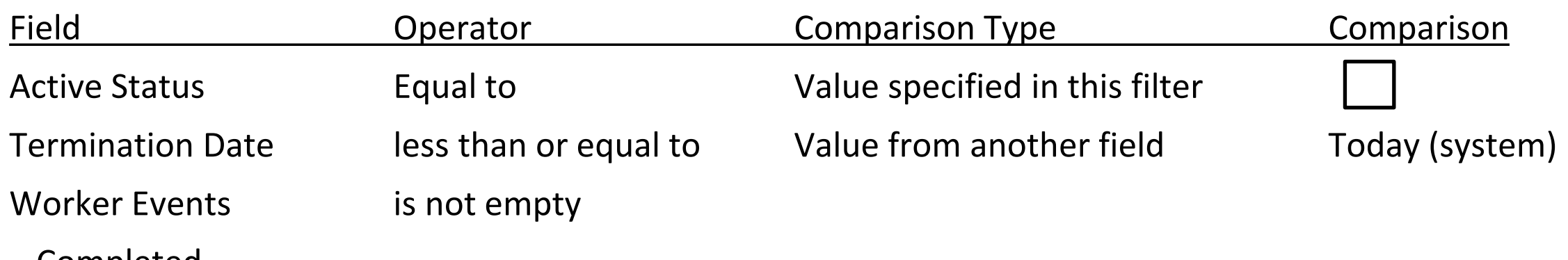

– Completed

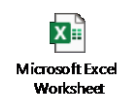

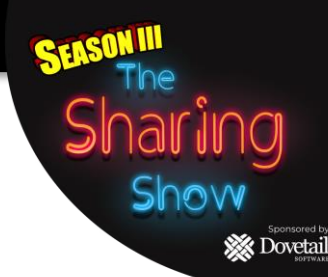

#### **SubFilters**

#### Business Object Worker Events - Completed

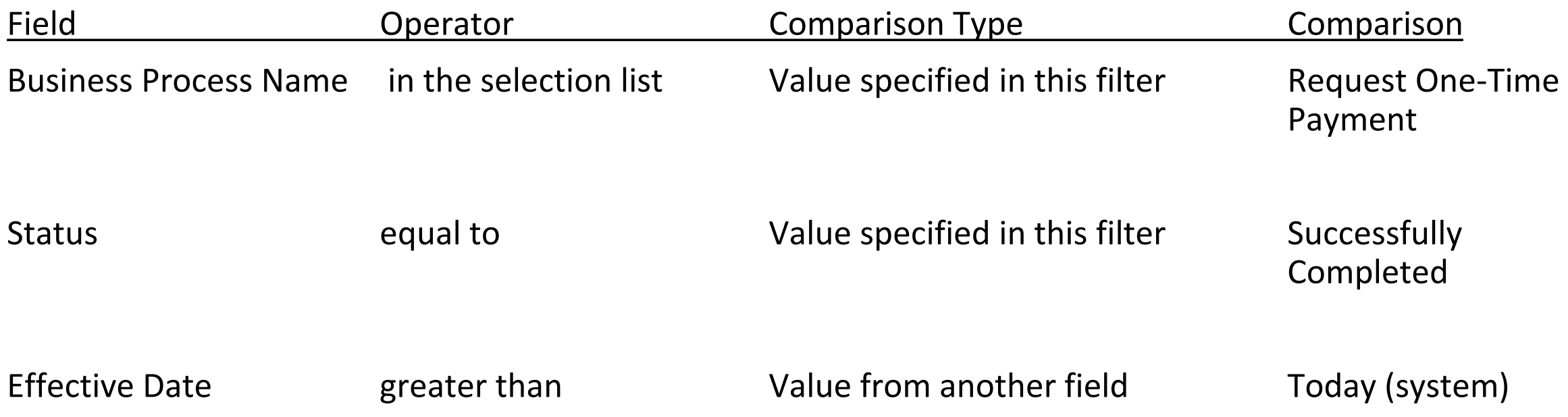

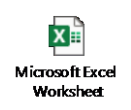

Start Date **No default value** Checked

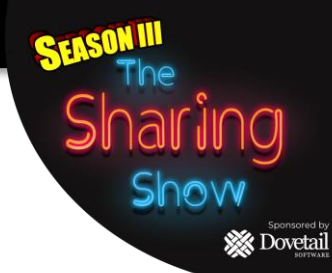

#### **Prompts**

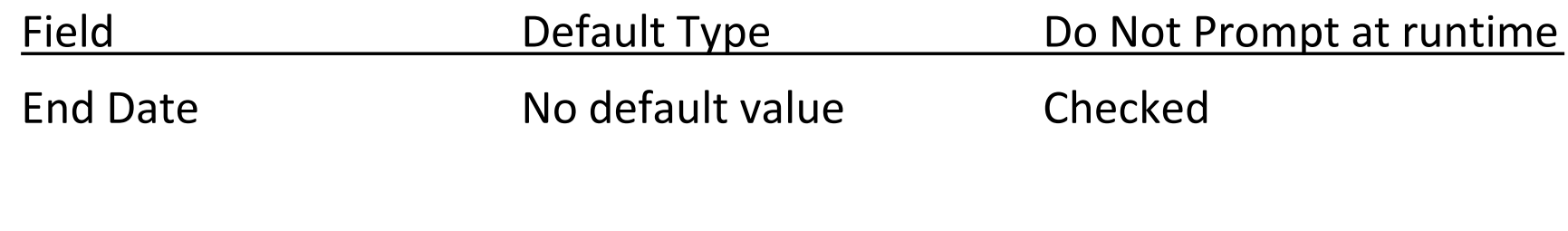

 $x \frac{1}{2}$ Microsoft Excel Worksheet

## **Step 2: Create the Inbound EIB**

- Use the Task Create EIB
- Enter a NAME and Select INBOUND then click OK
- General Settings Click NEXT
- Get Data Select Rescind Business Process on Data Format. Click **NEXT**
- Transform Click NEXT
- Deliver Click NEXT
- Click OK

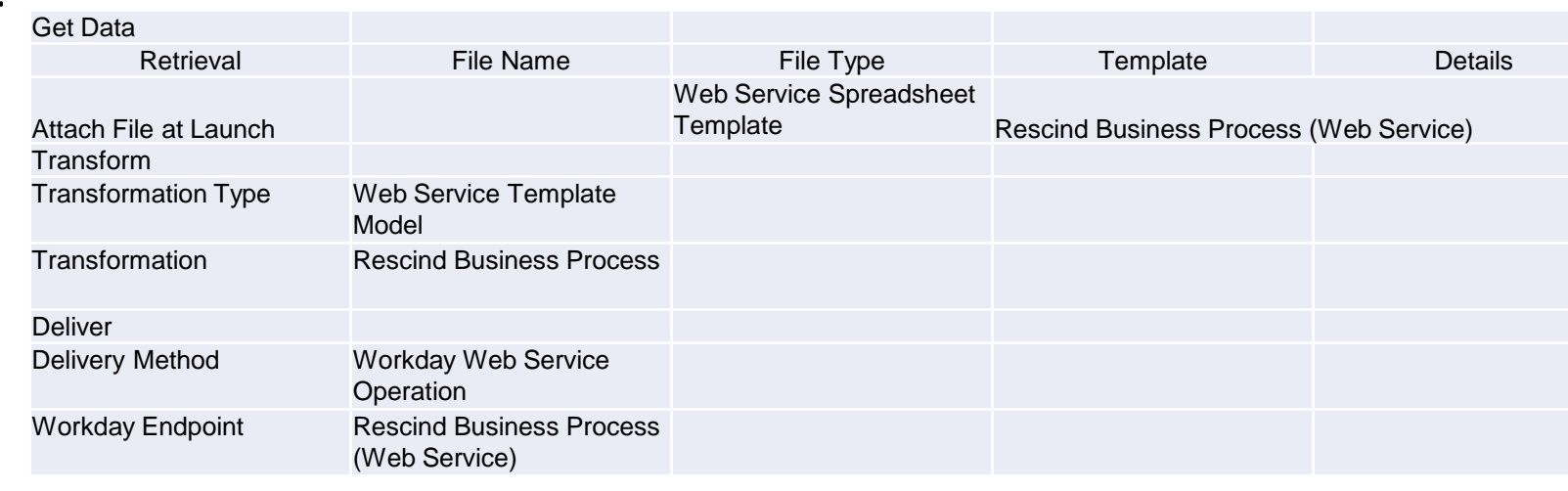

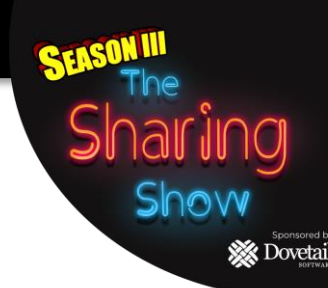

# **X** Dovetai

## **Step 3: Create test data (as needed)**

- If after creating the Custom Report there is no data:
	- Find a terminated worker and enter a One-Time Payment for them that is in the future, say Oct.  $1<sup>st</sup>$  2021.
	- You may have to proxy as an HR Partner to approve the OTP
- After data is entered, re-run the report and you should have an entry on it.

## **Step 4: Run the Report, and Copy/Paste Data to the EIB**

Show

**XX** Dovetail

**Please Note: the default Format for Column C has been changed to WID**

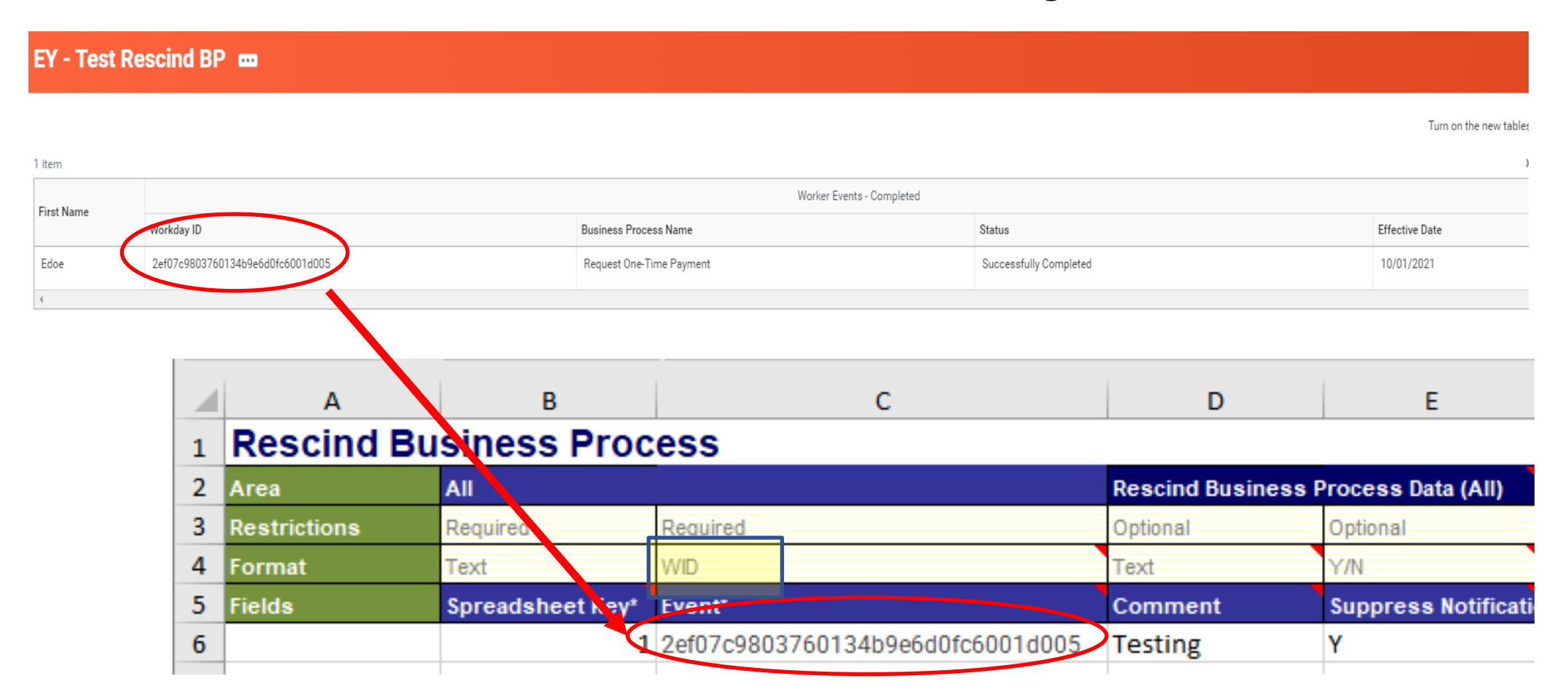

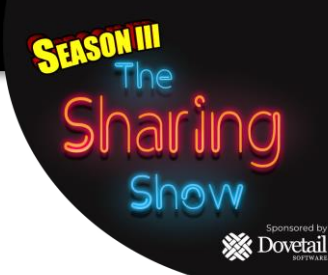

## **Step 5: Run the Inbound EIB & Verify Results**

#### BEFORE

#### Worker History 81 items

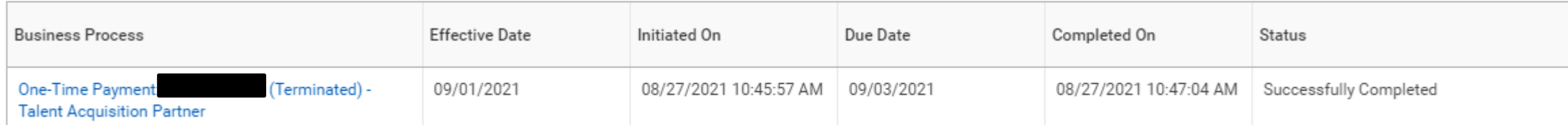

#### AFTER

#### Worker History 81 items

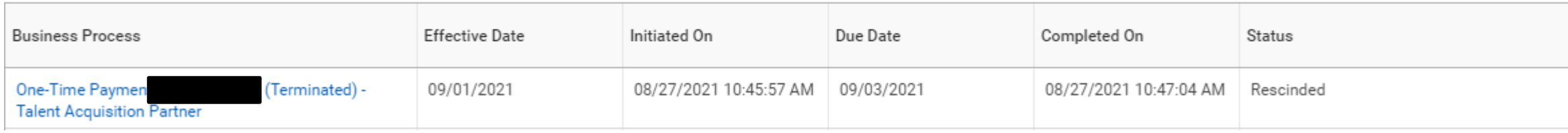

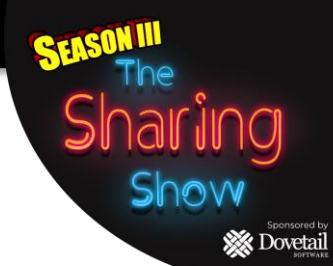

## Q & A